# Filter Design HDL Coder™ Release Notes

#### How to Contact The MathWorks

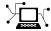

www.mathworks.com

comp.soft-sys.matlab

www.mathworks.com/contact TS.html Technical Support

Web

Newsgroup

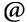

suggest@mathworks.com bugs@mathworks.com

doc@mathworks.com

service@mathworks.com info@mathworks.com

Product enhancement suggestions

Bug reports

Documentation error reports

Order status, license renewals, passcodes Sales, pricing, and general information

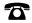

508-647-7000 (Phone)

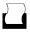

508-647-7001 (Fax)

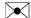

The MathWorks, Inc. 3 Apple Hill Drive Natick. MA 01760-2098

For contact information about worldwide offices, see the MathWorks Web site.

Filter Design HDL Coder™ Release Notes

© COPYRIGHT 2005–2009 by The MathWorks, Inc.

The software described in this document is furnished under a license agreement. The software may be used or copied only under the terms of the license agreement. No part of this manual may be photocopied or reproduced in any form without prior written consent from The MathWorks, Inc.

FEDERAL ACQUISITION: This provision applies to all acquisitions of the Program and Documentation by, for, or through the federal government of the United States. By accepting delivery of the Program or Documentation, the government hereby agrees that this software or documentation qualifies as commercial computer software or commercial computer software documentation as such terms are used or defined in FAR 12.212, DFARS Part 227.72, and DFARS 252.227-7014. Accordingly, the terms and conditions of this Agreement and only those rights specified in this Agreement, shall pertain to and govern the use, modification, reproduction, release, performance, display, and disclosure of the Program and Documentation by the federal government (or other entity acquiring for or through the federal government) and shall supersede any conflicting contractual terms or conditions. If this License fails to meet the government's needs or is inconsistent in any respect with federal procurement law, the government agrees to return the Program and Documentation, unused, to The MathWorks, Inc.

#### **Trademarks**

MATLAB and Simulink are registered trademarks of The MathWorks, Inc. See www.mathworks.com/trademarks for a list of additional trademarks. Other product or brand names may be trademarks or registered trademarks of their respective holders.

The MathWorks products are protected by one or more U.S. patents. Please see www.mathworks.com/patents for more information.

### **Contents**

| Summary by Version                                         | 1  |
|------------------------------------------------------------|----|
| Version 2.4 (R2009a) Filter Design HDL Coder<br>Software   | 5  |
| Version 2.3 (R2008b) Filter Design HDL Coder<br>Software   | g  |
| Version 2.2 (R2008a) Filter Design HDL Coder<br>Software   | 13 |
| Version 2.1 (R2007b) Filter Design HDL Coder<br>Software   | 24 |
| Version 2.0 (R2007a) Filter Design HDL Coder<br>Software   | 34 |
| Version 1.5 (R2006b) Filter Design HDL Coder<br>Software   | 49 |
| Version 1.4 (R2006a) Filter Design HDL Coder<br>Software   | 57 |
| Version 1.3 (R14SP3) Filter Design HDL Coder<br>Software   | 61 |
| Version 1.2 (R14SP2) Filter Design HDL Coder               | 62 |
| Compatibility Summary for Filter Design HDL Coder Software | 64 |

### **Summary by Version**

This table provides quick access to what's new in each version. For clarification, see "Using Release Notes" on page 2.

| Version<br>(Release)            | New Features and Changes | Version<br>Compatibility<br>Considerations | Fixed Bugs<br>and Known<br>Problems | Related<br>Documentation<br>at Web Site |
|---------------------------------|--------------------------|--------------------------------------------|-------------------------------------|-----------------------------------------|
| Latest Version<br>V2.4 (R2009a) | Yes<br>Details           | Yes<br>Summary                             | No                                  | Printable Release<br>Notes: PDF         |
|                                 |                          |                                            |                                     | Current product documentation           |
| V2.3 (R2008b)                   | Yes<br>Details           | Yes<br>Summary                             | No                                  | No                                      |
| V2.2 (R2008a)                   | Yes<br>Details           | Yes<br>Summary                             | No                                  | No                                      |
| V2.1 (R2007b)                   | Yes<br>Details           | Yes<br>Summary                             | No                                  | No                                      |
| V2.0 (R2007a)                   | Yes<br>Details           | No                                         | No                                  | No                                      |
| V1.5 (R2006b)                   | Yes<br>Details           | Yes<br>Summary                             | Bug Reports                         | No                                      |
| V1.4 (R2006a)                   | Yes<br>Details           | Yes<br>Summary                             | Bug Reports                         | No                                      |

| Version<br>(Release) | New Features<br>and Changes | Version<br>Compatibility<br>Considerations | Fixed Bugs<br>and Known<br>Problems | Related<br>Documentation<br>at Web Site |
|----------------------|-----------------------------|--------------------------------------------|-------------------------------------|-----------------------------------------|
| V1.3 (R14SP3)        | Yes<br>Details              | No                                         | Bug Reports                         | No                                      |
| V1.2 (R14SP2)        | Yes<br>Details              | Yes<br>Summary                             | Bug Reports                         | No                                      |

#### **Using Release Notes**

Use release notes when upgrading to a newer version to learn about:

- New features
- Changes
- Potential impact on your existing files and practices

Review the release notes for other MathWorks  $^{TM}$  products required for this product (for example, MATLAB® or Simulink®) for enhancements, bugs, and compatibility considerations that also might impact you.

If you are upgrading from a software version other than the most recent one, review the release notes for all interim versions, not just for the version you are installing. For example, when upgrading from V1.0 to V1.2, review the release notes for V1.1 and V1.2.

#### What's in the Release Notes

#### **New Features and Changes**

- New functionality
- Changes to existing functionality

#### **Version Compatibility Considerations**

When a new feature or change introduces a reported incompatibility between versions, the **Compatibility Considerations** subsection explains the impact.

Compatibility issues reported after the product is released appear under Bug Reports at the MathWorks Web site. Bug fixes can sometimes result in incompatibilities, so you should also review the fixed bugs in Bug Reports for any compatibility impact.

#### Fixed Bugs and Known Problems

The MathWorks offers a user-searchable Bug Reports database so you can view Bug Reports. The development team updates this database at release time and as more information becomes available. This includes provisions for any known workarounds or file replacements. Information is available for bugs existing in or fixed in Release 14SP2 or later. Information is not available for all bugs in earlier releases.

Access Bug Reports using your MathWorks Account.

#### **About Functions and Properties Being Removed**

This section lists functions or properties removed or in the process of being removed. Functions and properties typically go through several stages across multiple releases before being completely removed. This provides time for you to make adjustments to your code.

- Announcement The release notes announce the planned removal, but there are no functional changes; the function runs as it did before.
- Warning When you run the function, it displays a warning message indicating it will be removed in a future release; otherwise the function runs as it did before.
- Error When you run the function, it produces an error. The error message indicates the function was removed and suggests a replacement function, if one is available.
- Removal When you run the function, it fails. The error message is the standard message when MATLAB does not recognize an entry.

Functions and properties might be in a stage for one or more releases before moving to another stage. Functions and properties are listed in the Functions and Properties Being Removed section only when they enter a new stage and their behavior changes. For example, if a function displayed a warning in the previous release and errors in this release, it appears on the list. If it continues to display a warning, it does not appear on the list because there was no change between the releases.

Not all functions and properties go through all stages. For example, a function's impending removal might not be announced, but instead, the first notification might be that the function displays a warning.

The release notes include actions you can take to mitigate the effects of function or property removal, such as adapting your code to use a replacement function.

### Version 2.4 (R2009a) Filter Design HDL Coder Software

This table summarizes what's new in Version 2.4 (R2009a).

| New Features and<br>Changes | Version<br>Compatibility<br>Considerations                                    | Fixed Bugs and<br>Known Problems | Related<br>Documentation at<br>Web Site                    |
|-----------------------------|-------------------------------------------------------------------------------|----------------------------------|------------------------------------------------------------|
| Yes<br>Details below        | Yes—Details labeled as Compatibility Considerations, below. See also Summary. | No                               | Printable Release Notes: PDF Current product documentation |

New features and changes introduced in this version are:

- "Complex Data Type Support for FIR, CIC, and Other Filter Structures" on page 5
- "Generation of Simulink Model for Cosimulation of Generated HDL Code" on page 7
- "Support for Programmable Coefficients for FIR Filters with Serial Architectures" on page 7
- "Support for Programmable Coefficients for IIR Filters" on page 8
- "Default Entity Conflict Postfix Changed" on page 8

# Complex Data Type Support for FIR, CIC, and Other Filter Structures

The coder now supports use of complex coefficients and complex input signals for fully parallel FIR, CIC, and some other filter structures. In many cases, you can use complex data and complex coefficients in combination. The following table shows the filter structures that support complex data and/or coefficients, and the permitted combinations.

| Filter Structure | Complex<br>Data |   | Complex Data and Coefficients |
|------------------|-----------------|---|-------------------------------|
| dfilt.dffir      | Y               | Y | Y                             |

| Filter Structure   | Complex<br>Data | Complex<br>Coefficients | Complex Data and Coefficients |
|--------------------|-----------------|-------------------------|-------------------------------|
| dfilt.dfsymfir     | Y               | Y                       | Y                             |
| dfilt.dfasymfir    | Y               | Y                       | Y                             |
| dfilt.dffirt       | Y               | Y                       | Y                             |
| dfilt.scalar       | Y               | Y                       | Y                             |
| dfilt.delay        | Y               | N/A                     | N/A                           |
| mfilt.cicdecim     | Y               | N/A                     | N/A                           |
| mfilt.cicinterp    | Y               | N/A                     | N/A                           |
| mfilt.firdecim     | Y               | Y                       | N                             |
| mfilt.firinterp    | Y               | Y                       | N                             |
| mfilt.linearinterp | Y               | N/A                     | N/A                           |

#### **Properties Supporting Complex Data Types**

The new InputComplex code generation property instructs the coder whether or not to generate the appropriate ports and signal paths for the real and imaginary components of a complex signal. To enable generation of ports for complex input data, set InputComplex 'on', as in the following code example:

```
Hd = design(fdesign.lowpass,'equiripple','Filterstructure','dffir');
generatehdl(Hd, 'InputComplex', 'on');
```

Two new code generation properties have been added to help you customize naming conventions for the real and imaginary components of complex signals in generated HDL code. The new properties are:

- The ComplexRealPostfix property specifies a string to be appended to the names generated for the real part of complex signals. The default postfix is '\_re'. See also ComplexRealPostfix.
- The ComplexImagPostfix property specifies a string to be appended to the names generated for the imaginary part of complex signals. The default postfix is '\_im'. See also ComplexImagPostfix.

See "Using Complex Data and Coefficients" in the Filter Design HDL Coder User's Guide for complete details on complex data type support.

#### Generation of Simulink Model for Cosimulation of Generated HDL Code

The coder supports generation of a Simulink model that is configured for:

- Simulink simulation of your filter design
- Cosimulation of your design with an HDL simulator

The generated model includes a behavioral model of the filter design, realized in a Simulink subsystem, and a corresponding HDL Cosimulation block, configured to cosimulate the filter design using Simulink. You can generate an HDL Cosimulation block for either of the following EDA Simulator Link<sup>TM</sup> products:

- EDA Simulator Link MQ (default)
- EDA Simulator Link IN

See "Generating a Simulink Model for Cosimulation with an HDL Simulator" for further information.

### Support for Programmable Coefficients for FIR Filters with Serial Architectures

For FIR filters with serial architectures, the coder now supports generation of a memory interface for loading coefficients, and generation of testbench coefficients to test the interface. In previous releases, these options were supported only for fully parallel FIR filters.

Programmable coefficients are supported for all serial architecture options (fully serial, partly serial, and cascade serial) of the following direct-form FIR filter types:

- dfilt.dffir
- dfilt.dfsymfir

• dfilt.dfasymfir

For detailed information, see "Specifying Programmable Filter Coefficients for FIR Filters" in the Filter Design HDL Coder User's Guide.

### **Support for Programmable Coefficients for IIR Filters**

For IIR filters, the coder now supports generation of a memory interface for loading coefficients, and generation of testbench coefficients to test the interface. In previous releases, this option was supported only for FIR filters.

The following IIR filter types support programmable filter coefficients:

- Second-order section (SOS) infinite impulse response (IIR) Direct Form I (dfilt.df1sos)
- SOS IIR Direct Form I transposed (dfilt.df1tsos)
- SOS IIR Direct Form II (dfilt.df2sos)
- SOS IIR Direct Form II transposed (dfilt.df2tsos)

For detailed information, see "Specifying Programmable Filter Coefficients for IIR Filters" in the Filter Design HDL Coder documentation.

### **Default Entity Conflict Postfix Changed**

The default value for the **Entity conflict postfix** property (and the corresponding CLI property, EntityConflictPostfix) has been changed from '\_entity' to '\_block'.

#### **Compatibility Considerations**

If your models or scripts rely on the previous default value ('\_entity') for the **Entity conflict postfix** property, you will need to explicitly set the property value to '\_entity'.

### Version 2.3 (R2008b) Filter Design HDL Coder Software

This table summarizes what's new in Version 2.3 (R2008b).

| New Features and<br>Changes | Version<br>Compatibility<br>Considerations                                    | Fixed Bugs and<br>Known Problems | Related<br>Documentation at<br>Web Site |
|-----------------------------|-------------------------------------------------------------------------------|----------------------------------|-----------------------------------------|
| Yes<br>Details below        | Yes—Details labeled as Compatibility Considerations, below. See also Summary. | No                               | No                                      |

New features and changes introduced in this version are:

- "Test Bench Enhancements" on page 9
- "Distributed Arithmetic Restriction Removed for Symmetrical and Asymmetrical FIR Filters" on page 11
- "-novopt Flag Added to the Default Simulation Command in Generated Compilation Scripts" on page 12
- "ModelSim .do Test Bench Option Removed" on page 12

#### **Test Bench Enhancements**

The appearance of the More Test Bench Settings dialog box has been revised, and a number of options have been added. The following figure shows the default set of options in the More Test Bench Settings dialog box. Options that have been added to the GUI are highlighted.

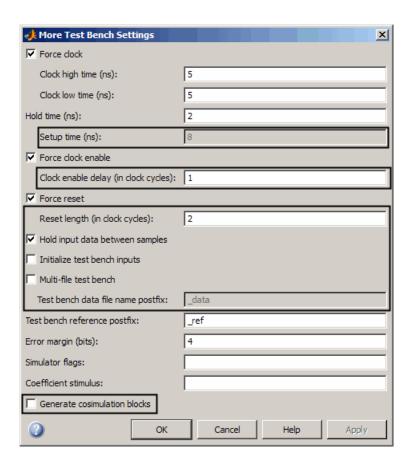

Each new option (except **Setup time (ns)**) has a corresponding command-line property. The following table lists the new options and their corresponding command-line properties, and provides hyperlinks to the relevant documentation.

| GUI Option                                                                                          | Command-Line Property                                                                      |
|----------------------------------------------------------------------------------------------------|--------------------------------------------------------------------------------------------|
| <b>Setup time (ns)</b> : See "Setting a Hold Time for Data Input Signals" and "Configuring Resets". | This display-only field does not have a corresponding user-settable command-line property. |
| Clock enable delay (in clock cycles): See "Configuring the Clock".                                  | Test Bench Clock Enable Delay                                                              |

| GUI Option                                                                                          | Command-Line Property       |
|----------------------------------------------------------------------------------------------------|-----------------------------|
| Reset length: See "Configuring Resets".                                                             | ResetLength                 |
| Hold input data between samples: See "Holding Input Data in a Valid State".                         | HoldInputDataBetweenSamples |
| <b>Initialize test bench inputs</b> : See "Setting an Initial Value for Test Bench Inputs".         | InitializeTestBenchInputs   |
| Multi-file test bench: See "Splitting Test<br>Bench Code and Data into Separate Files".             | MultifileTestBench          |
| Test bench data file name postfix: See "Splitting Test Bench Code and Data into Separate Files".    | TestBenchDataPostFix        |
| <b>Test bench reference postfix</b> : See "Setting a Postfix for Reference Signal Names".           | TestBenchReferencePostFix   |
| Generate cosimulation blocks: See "Generating HDL Cosimulation Blocks for Use with HDL Simulators". | GenerateCoSimBlock          |

# Distributed Arithmetic Restriction Removed for Symmetrical and Asymmetrical FIR Filters

The DARadix property specifies the number of bits processed simultaneously in a distributed arithmetic architecture. In previous releases, when generating code for symmetrical (dfilt.dfsymfir) or asymmetrical (dfilt.dfasymfir) FIR filters, the DARadix value was required to be less than or equal to 2. Specification of a DARadix value greater than 2 for these filter types caused a warning to be issued during code generation.

In Release 2008b, the coder permits use of DARadix values greater than 2 for these filter types. Other requirements for setting the DARadix property still apply. For details, see "DARadix Property" and "Considerations for Symmetrical and Asymmetrical Filters" in the Filter Design HDL Coder documentation.

For general information on distributed arithmetic support, see "Distributed Arithmetic for FIR Filters" in the Filter Design HDL Coder documentation.

# -novopt Flag Added to the Default Simulation Command in Generated Compilation Scripts

For improved operation with the ModelSim® (Version 6.2 and later) simulator, the default values of the HDLSimCmd property string (and the **Simulation Command** GUI option) now includes the -novopt flag, as follows:

```
'vsim -novopt work.%s\n'
```

The -novopt flag directs the ModelSim simulator not to perform optimizations that remove signals from the simulation view.

#### **Compatibility Considerations**

If you are using ModelSim 6.0 or an earlier version, you should set the HDLSimCmd property string (or the **Simulation Command** GUI option) to omit the -novopt option, as follows:

```
'vsim work.%s\n'
```

### **ModelSim .do Test Bench Option Removed**

The **Modelsim** .do file test bench generation option, and the corresponding 'Modelsim' test bench type argument for the generatetb function, are no longer supported and have been removed from the current release.

In the current release, generatetb displays an error message and terminates test bench generation if the 'Modelsim' test bench type option is specified.

#### **Compatibility Considerations**

If your scripts use the 'Modelsim' test bench type argument for the generatetb function, you should remove the 'Modelsim' argument. The test bench type will then default to the current setting of the TargetLanguage property ('VHDL' or 'Verilog').

See also generatetb.

### Version 2.2 (R2008a) Filter Design HDL Coder Software

This table summarizes what's new in Version 2.2 (R2008a).

| New Features and<br>Changes | Version<br>Compatibility<br>Considerations                                                | Fixed Bugs and<br>Known Problems | Related<br>Documentation at<br>Web Site |
|-----------------------------|-------------------------------------------------------------------------------------------|----------------------------------|-----------------------------------------|
| Yes<br>Details below        | Yes—Details labeled<br>as Compatibility<br>Considerations,<br>below. See also<br>Summary. | No                               | No                                      |

New features and changes introduced in this version are:

- "Code Generation Support for Multirate Farrow Sample Rate Converter Filters" on page 13
- "Multifile Test Bench Generation" on page 14
- "Additional command-line Properties Supported" on page 14
- "GUI Support for Storage of FIR Filter Coefficients in RAM or Register File" on page 14
- "generatetb Supports Default Specification of Test Bench Type" on page 17
- "Functions and Properties Being Removed" on page 18
- "ModelSim .do Test Bench Option Deprecated" on page 19
- "ScaleWarnBits Property No Longer Supported" on page 20
- "Summary of GUI Enhancements and Revisions" on page 20

# Code Generation Support for Multirate Farrow Sample Rate Converter Filters

The coder now supports HDL code generation for multirate Farrow sample rate converter (mfilt.farrowsrc) filters.

The coder also supports code generation for cascades that include a mfilt.farrowsrc filter, provided that the mfilt.farrowsrc filter is in the last position of the cascade.

See "Generating Code for Multirate Farrow Sample Rate Converters" for further information.

#### **Multifile Test Bench Generation**

You can now direct the coder to generate separate files for test bench code, helper functions, and test bench data using the following command–line properties:

- MultifileTestBench: This property lets you divide the generated test bench into separate files containing helper functions, data, and HDL test bench code. See MultifileTestBench for details.
- TestbenchDataPostfix: This property lets you specify a suffix added to the test bench data file name when generating a multi-file test bench. See TestBenchDataPostFix for details.

#### **Additional command-line Properties Supported**

The following command-line properties are supported in the current release:

- HoldInputDataBetweenSamples: You can apply this property to filters that do not have parallel architectures. In such filters, data can be delivered to the outputs N cycles (N >= 2) later than the inputs. The HoldInputDataBetweenSamples property determines how long (in terms of clock cycles) input data values for these signals are held in a valid state. See HoldInputDataBetweenSamples for details.
- TestBenchReferencePostFix: This property lets you specify a string appended to the names of reference signals generated in test bench code. See TestBenchReferencePostFix for details.

# GUI Support for Storage of FIR Filter Coefficients in RAM or Register File

For direct-form FIR filters, the coder now provides two GUI options that let you generate a RAM or register file interface for loading coefficients, and test the interface. These options correspond to the CoefficientSource and TestbenchCoeffStimulus properties, introduced in the previous release.

The new GUI options are:

• The **Coefficient source** menu on the Generate HDL dialog box (shown in the following figure) lets you select whether coefficients are obtained from the filter object and hard-coded (Internal), or from a generated RAM interface (Processor interface). The corresponding command-line property is CoefficientSource.

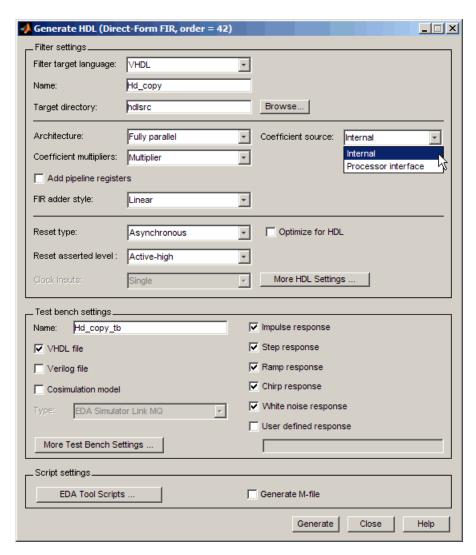

• The **Coefficient stimulus** option on the More Test Bench Settings dialog box lets you specify how the test bench tests the generated RAM or register file interface. The corresponding command-line property is TestbenchCoeffStimulus.

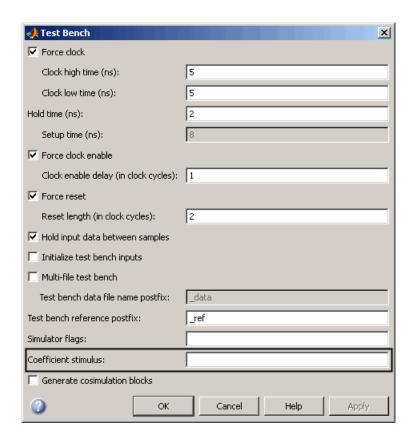

For detailed information on these options, see "Specifying Programmable Filter Coefficients for FIR Filters" in the Filter Design HDL Coder User's Guide.

### generatetb Supports Default Specification of Test Bench Type

In previous releases, the generatetb function required an explicit argument specifying the test bench type.

In the current release, you can optionally omit the test bench type argument. In this case, the test bench type defaults to the current setting of the

TargetLanguage property ('VHDL' or 'Verilog'). The TargetLanguage property is set by the most recent execution of the generatehal command.

In the following example, TargetLanguage is set to 'Verilog' by the generatehdl command. Then, generatetb generates a Verilog test bench, by default.

```
>>> generatehdl(my_filter,'TargetLanguage','Verilog')
### Starting Verilog code generation process for filter: my_filter
### Starting Verilog code generation process for filter: my_filter
### Generating: H:\hdlsrc\my_filter.v
### Starting generation of my_filter Verilog module
### Starting generation of my_filter Verilog module body
### HDL latency is 2 samples
### Successful completion of Verilog code generation process for filter: my_filter
>>> generatetb(my_filter, 'TestBenchName', 'MyFilterTB_V')
### Starting generation of VERILOG Test Bench
### Generating input stimulus
### Done generating input stimulus; length 3312 samples.
### Generating Test bench: H:\hdlsrc\MyFilterTB_V.v
### Please wait ......
### Done generating VERILOG Test Bench
```

See also generatetb.

#### **Functions and Properties Being Removed**

For more information about the process of removing functions and properties, see "About Functions and Properties Being Removed" in "What's in the Release Notes" on page 2.

| Function or Property Name                                   | What Happens When You Use Function or Property? | Use This Instead | Compatibility<br>Considerations                                      |
|-------------------------------------------------------------|-------------------------------------------------|------------------|----------------------------------------------------------------------|
| 'Modelsim' test bench type argument for generatetb function | Warns                                           | No replacement   | See "ModelSim .do<br>Test Bench Option<br>Deprecated" on<br>page 19. |
| ScaleWarnBits property                                      | Property is ignored                             | No replacement   | See "ScaleWarnBits Property No Longer Supported" on page 20.         |

#### **ModelSim .do Test Bench Option Deprecated**

The **Modelsim** .do file test bench generation option, and the corresponding 'Modelsim' test bench type argument for the generatetb function, are deprecated in the current release and will not be supported in future releases.

In the current release, the coder displays a warning during test bench generation if this option is specified.

#### **Compatibility Considerations**

If your scripts use the 'Modelsim' test bench type argument for the generatetb function, you should remove the 'Modelsim' argument. The test bench type will then take a default value as described in "generatetb Supports Default Specification of Test Bench Type" on page 17.

See also generatetb.

#### ScaleWarnBits Property No Longer Supported

The ScaleWarnBits property is no longer supported. The corresponding GUI option, **Minimum overlap of scale values (bits)**, has been removed from the **Advanced** pane of the More HDL Settings dialog box.

#### **Compatibility Considerations**

If you have M-files that contain commands that reference the ScaleWarnBits property, such references are ignored. Remove references to ScaleWarnBits from your code.

#### **Summary of GUI Enhancements and Revisions**

This section summarizes revisions and enhancements that have been made to the Filter Design HDL Coder<sup>TM</sup> GUI.

#### **Generate HDL Dialog Box**

The Generate HDL dialog box now includes the **Coefficient source** menu. See "GUI Support for Storage of FIR Filter Coefficients in RAM or Register File" on page 14.

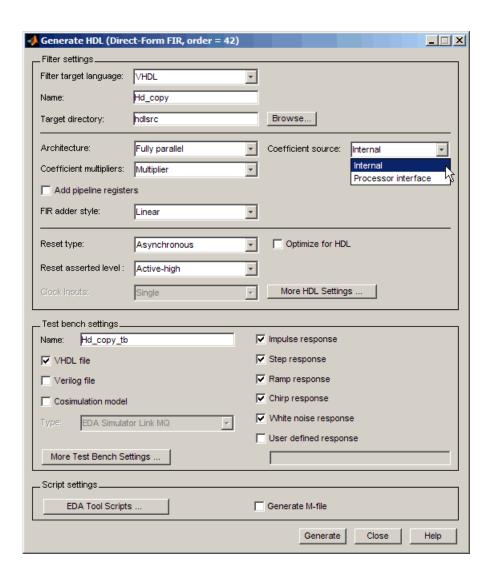

#### **More Test Bench Settings Dialog Box**

The More Test Bench Settings dialog box now includes the **Coefficient stimulus** option. See "GUI Support for Storage of FIR Filter Coefficients in RAM or Register File" on page 14.

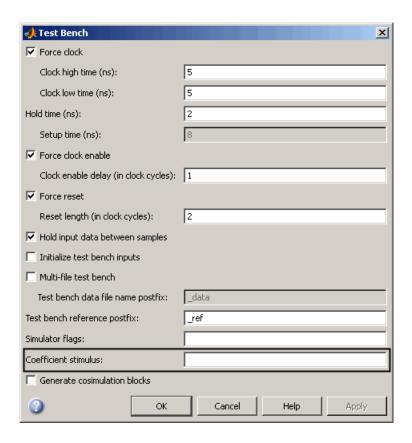

#### **More HDL Settings Dialog Box**

The **Minimum overlap of scale values (bits)** option has been removed from the **Advanced** pane of the More HDL Settings dialog box. (See "ScaleWarnBits Property No Longer Supported" on page 20.) The following figure shows the default settings for the **Advanced** pane.

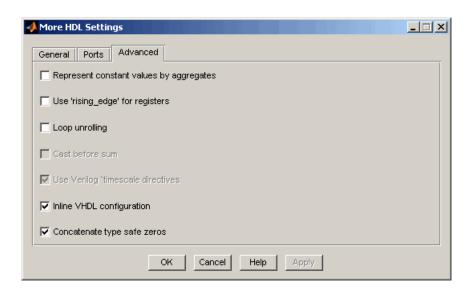

### Version 2.1 (R2007b) Filter Design HDL Coder Software

This table summarizes what's new in Version 2.1 (R2007b).

| New Features and<br>Changes | Version<br>Compatibility<br>Considerations                                    | Fixed Bugs and<br>Known Problems | Related<br>Documentation at<br>Web Site |
|-----------------------------|-------------------------------------------------------------------------------|----------------------------------|-----------------------------------------|
| Yes<br>Details below        | Yes—Details labeled as Compatibility Considerations, below. See also Summary. | No                               | No                                      |

New features and changes introduced in this version are:

- "Storage of FIR Filter Coefficients in RAM or Register File" on page 24
- "Generate M-file Option Captures GUI Settings to Generated M-file" on page 25
- "Fixed-Point Round Mode Supported for HDL Code Generation" on page 27
- "New Code Generation Properties Supported" on page 27
- "Default Hardware Target for Synthesis Scripts Updated to Virtex-4" on page 28
- "Summary of GUI Enhancements and Revisions" on page 30

### Storage of FIR Filter Coefficients in RAM or Register File

In previous releases, the coder obtained filter coefficients from the filter object and directly coded them into the generated code. An HDL filter realization generated for a particular set of coefficients could not be used with a different set of coefficients.

For direct-form FIR filters, the coder now provides two command-line properties that let you generate a RAM or register file interface for loading coefficients, and test the interface. These properties are:

- CoefficientSource: This property specifies whether coefficients are directly coded, or stored in RAM or register file.
- TestbenchCoeffStimulus: This property specifies how the test bench tests the generated RAM or register file interface and the performance of the filter.

See "Specifying Programmable Filter Coefficients for FIR Filters" for a detailed description of this feature.

### Generate M-file Option Captures GUI Settings to Generated M-file

The new **Generate M-file** option of the Generate HDL dialog box makes command-line scripting of HDL filter code and test bench generation easier. The following figure shows the new option.

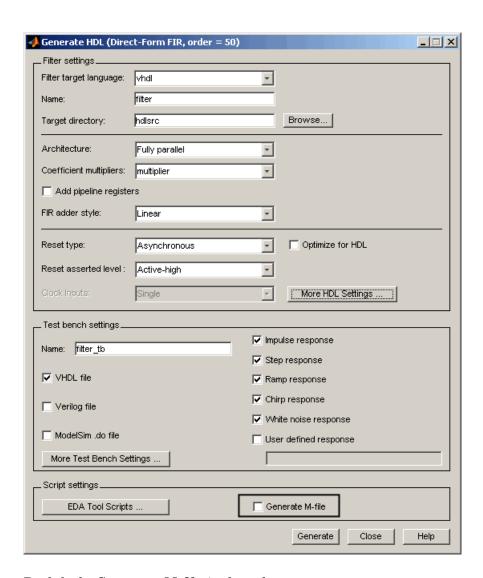

By default, **Generate M-file** is cleared.

When you select **Generate M-file** and generate code, the coder captures all nondefault HDL code and test bench generation settings from the GUI and writes out an M-file that you can use to regenerate HDL code for the filter.

For detailed information, see "Capturing Code Generation Settings to an M-File".

### Fixed-Point Round Mode Supported for HDL Code Generation

The coder now supports the fixed-point Round rounding mode for HDL code generation. This rounding mode behaves identically to the MATLAB round function.

#### **Compatibility Considerations**

In previous releases, the coder did not support this rounding behavior in generated HDL code. When generating code from a filter that had the RoundMode property set to Round, the coder used nearest rounding mode instead. (See "Rounding Behavior in Generated HDL Code" on page 60 for a detailed description of the rounding behavior in previous releases.)

If you have scripts or other programs that generate HDL code from filter objects that have the RoundMode property set to Round, the behavior of your generated HDL filters may differ from results obtained from previous releases. You may want to update your scripts accordingly.

#### **New Code Generation Properties Supported**

The coder supports two new code generation properties:

- InstancePrefix: This property specifies a string to be prefixed to component instance names in generated code. The default string is u\_.
- VectorPrefix: This property specifies a string to be prefixed to vector names in generated VHDL code. The default string is vector\_of\_.

**Note** VectorPrefix is supported only for VHDL code generation

You can view and edit these new properties via the **Instance prefix** and **Vector prefix** edit fields on the **General** pane of the More HDL Settings dialog box, shown in the following figure.

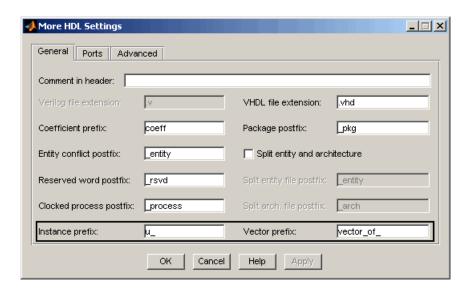

#### See also:

- "Setting a Prefix for Component Instance Names"
- "Setting a Prefix for Vector Names"

# Default Hardware Target for Synthesis Scripts Updated to Virtex-4

The default hardware target string in generated synthesis scripts now specifies:

technology option: VIRTEX4

In previous releases, this option defaulted to VIRTEX2.

• part option: XC4VSX35

In previous releases, this option defaulted to XC2V500.

These updates affect the default value for the HDLSynthTerm property. The default is:

```
['set_option -technology VIRTEX4\n',...
'set option -part XC4VSX35\n',...
```

```
'set_option -synthesis_onoff_pragma 0\n',...
'set_option -frequency auto\n',...
'project -run synthesis\n']
```

The default value for the HDLSynthTerm property appears in the **Synthesis termination** field of the EDA Tool Scripts dialog box, as shown in the following figure.

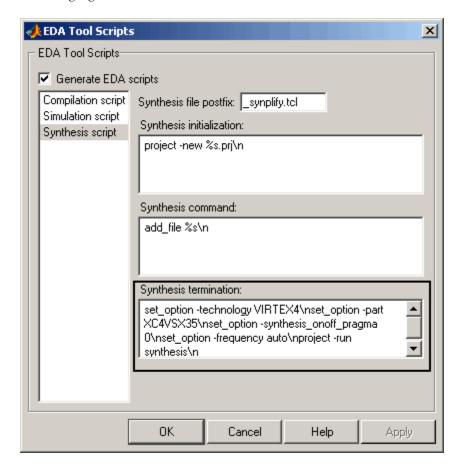

See also "Generating Scripts for EDA Tools".

#### **Compatibility Considerations**

If you have existing code that generates synthesis scripts using the previous defaults for technology or part, you may want to update your code and regenerate synthesis scripts.

#### **Summary of GUI Enhancements and Revisions**

For Version 2.1, revisions and enhancements have been made to the Filter Design HDL Coder GUI.

#### **Generate HDL Dialog Box**

The following figure shows the Generate HDL dialog box. Revisions and enhancements to this dialog box include:

- The new Generate M-file option. When you select this option, the code generator captures all nondefault HDL code and test bench generation settings from the GUI and writes out an M-file that you can use to reconstruct the filter and regenerate HDL code. See "Generate M-file Option Captures GUI Settings to Generated M-file" on page 25 for details.
- The **EDA Tool Scripts** button and the **Generate M-file** option are grouped together in a new **Script settings** section.

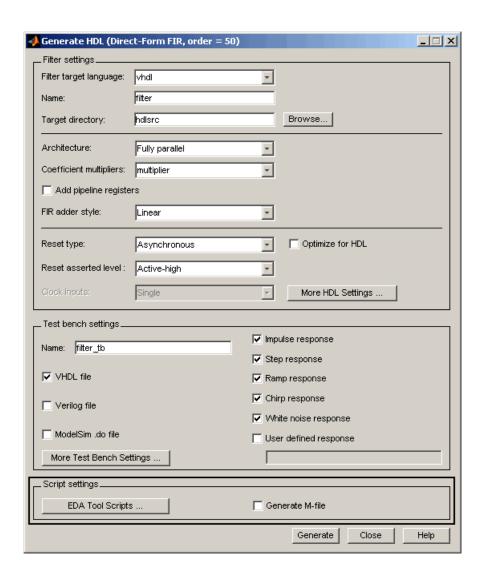

#### **More HDL Settings Dialog Box**

The **General** pane of the More HDL Settings dialog box supports the new **Instance prefix** and **Vector prefix** properties, as shown in the following figure. See "New Code Generation Properties Supported" on page 27 for details.

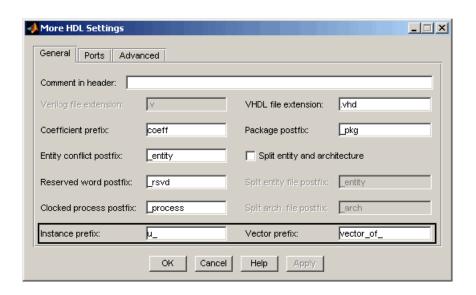

#### **EDA Tool Scripts Dialog Box**

In the EDA Tool Scripts dialog box, the default value for the **Synthesis termination** field has changed (see "Default Hardware Target for Synthesis Scripts Updated to Virtex-4" on page 28) as shown in the following figure.

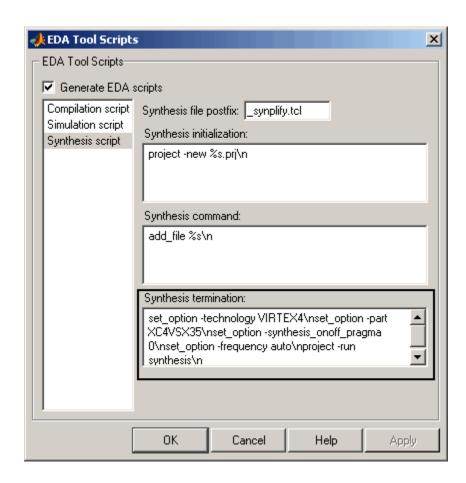

## Version 2.0 (R2007a) Filter Design HDL Coder Software

This table summarizes what's new in Version 2.0 (R2007a).

| New Features and<br>Changes | Version<br>Compatibility<br>Considerations | Fixed Bugs and<br>Known Problems | Related<br>Documentation at<br>Web Site |
|-----------------------------|--------------------------------------------|----------------------------------|-----------------------------------------|
| Yes<br>Details below        | No                                         | No                               | No                                      |

New features and changes introduced in this version are:

- "Farrow Filter Code Generation" on page 34
- "Code Generation Support for Polyphase Sample Rate Converters (mfilt.firsrc)" on page 35
- "filterbuilder Supports HDL Code Generation" on page 35
- "fdhdltool Function Opens Generate HDL Dialog Box from the Command Line" on page 37
- "GUI Enhancements and Revisions" on page 37
- "EDA Tool Scripts Dialog Box" on page 42
- "Multiple Clocks Supported for Multirate Filters with Distributed Arithmetic and Fully Serial Architectures" on page 46

#### **Farrow Filter Code Generation**

The coder now supports HDL code generation for Farrow filters. The Farrow filter structures supported are:

- farrow.fd
- farrow.linearfd

A Farrow filter differs from a conventional filter because it has a fractional delay input in addition to a signal input. The fractional delay input enables the use of time-varying delays, as the filter operates. The fractional delay input receives a signal taking on values between 0 and 1.0. For general

information how to construct and use Farrow filter objects, see the farrow function reference section of the Filter Design Toolbox<sup>™</sup> documentation.

The coder provides generatetb and generatehdl properties and equivalent GUI options that let you:

- Define the fractional delay port name used in generated code.
- Apply a variety of test bench stimulus signals to the fractional delay port, or define your own stimulus signal.

See "Generating Code for Single-Rate Farrow Filters" in the Filter Design HDL Coder User's Guide for a complete description of this feature.

## Code Generation Support for Polyphase Sample Rate Converters (mfilt.firsrc)

The coder now supports code generation for direct-form FIR polyphase sample rate converters (mfilt.firsrc). mfilt.firsrc is a multirate filter structure that combines an interpolation factor and a decimation factor, allowing you to perform fractional interpolation or decimation on an input signal.

For detailed information on this feature, see "Generating Code for Polyphase Sample Rate Converters" in the Filter Design HDL Coder User's Guide.

### filterbuilder Supports HDL Code Generation

You can now use the filterbuilder tool to generate HDL code for any filter object designed in filterbuilder. The filterbuilder GUI now includes a **Code Generation** pane (shown in the following figure).

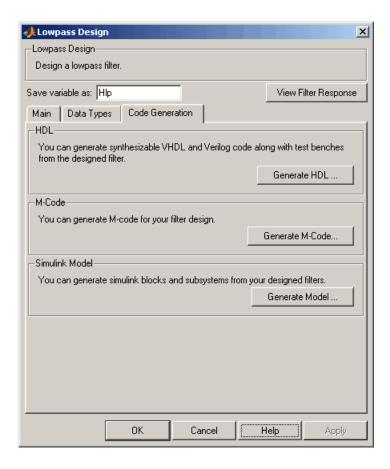

To generate HDL code from filterbuilder:

- 1 Click the Code Generation tab.
- **2** In the **Code Generation** pane, click the **Generate HDL** button. This opens the Generate HDL dialog box, passing in the current filter object from filterbuilder.
- **3** Set the desired code generation and test bench options and generate code in the Generate HDL dialog box.

See also "GUI Enhancements and Revisions" on page 37 to learn about changes that have been made to the Generate HDL dialog box and its subordinate dialog boxes.

## fdhdltool Function Opens Generate HDL Dialog Box from the Command Line

fdhdltool is a convenience function that lets you open the Generate HDL dialog box from the command line.

The command syntax is

```
fdhdltool(Hd)
```

where Hd is a filter object.

The fdhdltool function is particularly useful when you need to use the Filter Design HDL Coder GUI to generate HDL code for filter structures that are not supported by FDATool or filterbuilder. For example, the following commands create a Farrow linear fractional delay filter object Hd, which is passed in to the fdhdltool function.

```
D = .3;
Hd = farrow.linearfd(D);
Hd.arithmetic = 'fixed';
fdhdltool(Hd);
```

fdhdltool operates on a copy of the filter object, rather than the original object in the workspace. Any changes made to the original filter object after fdhdltool is invoked will not affect the copy and will not update the Generate HDL dialog box.

The naming convention for the copied object is *filt\_copy*, where *filt* is the name of the original filter object.

#### **GUI Enhancements and Revisions**

For Release 2.0, significant revisions and enhancements have been made to the Filter Design HDL Coder GUI.

#### **Generate HDL Dialog Box**

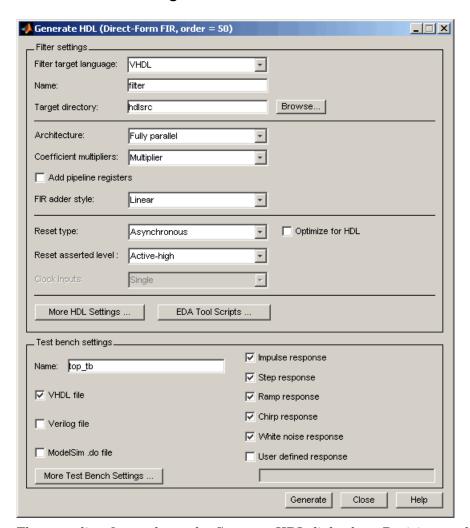

The preceding figure shows the Generate HDL dialog box. Revisions and enhancements to this dialog box include:

• The new **EDA Tool Scripts** button opens the EDA Tool Scripts dialog box, which lets you set properties that control generation of script files

for third-party electronic design automation (EDA) tools. See "EDA Tool Scripts Dialog Box" on page 42.

- The **More HDL Settings** button opens the More HDL Settings dialog box, which replaces the HDL Options dialog box.
- The **More Test Bench Settings** button opens the More Test Bench Settings dialog box, which replaces the Test Bench Options dialog box.

#### **More HDL Settings Dialog Box**

The More HDL Settings dialog box differs slightly from the HDL Settings dialog box, which it replaces.

In the **Ports** pane, when the current filter object is a Farrow filter (see "Farrow Filter Code Generation" on page 34), the new **Fractional delay port** field is displayed, as shown in the following figure.

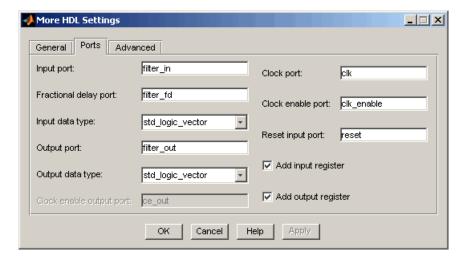

For all other filter types, the **Fractional delay port** field is omitted, as shown in the following figure.

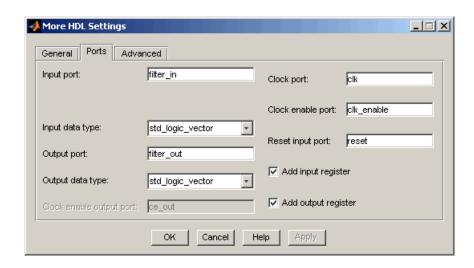

### More Test Bench Settings Dialog Box

The More Test Bench Settings dialog box differs slightly from the Test Bench Settings dialog box, which it replaces.

When the current filter object is a Farrow filter (see "Farrow Filter Code Generation" on page 34), the new **Fractional delay stimulus** and **User defined stimulus** options are displayed, as shown in the following figure.

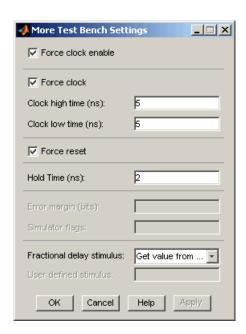

For all other filter types, the **Fractional delay stimulus** and **User defined stimulus** options are omitted, as shown in the following figure.

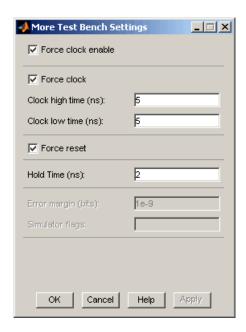

### **EDA Tool Scripts Dialog Box**

The new EDA Tool Scripts dialog box lets you set all options that control generation of script files for third-party electronic design automation (EDA) tools. In previous releases, script generation options were available only through generatehdl properties.

To open the EDA Tool Scripts dialog box, click on the **EDA Tool Scripts** button in the Generate HDL dialog box (shown in the following figure).

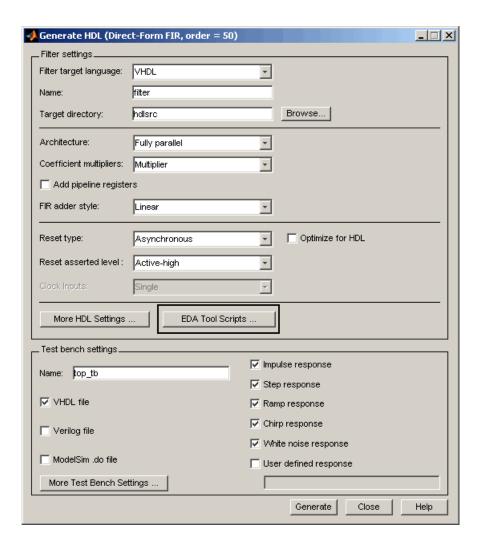

The following figures show the three panes of the EDA Tool Scripts dialog box.

The **Compilation script** pane displays options related to customizing scripts for compilation of generated VHDL or Verilog code.

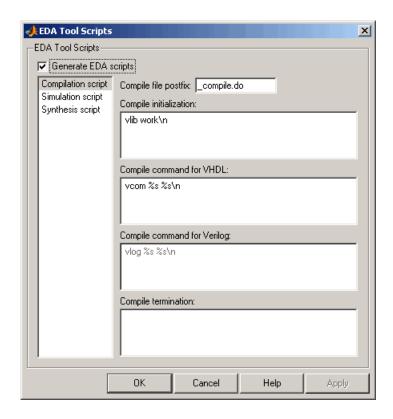

The **Simulation script** pane displays options related to customizing scripts for HDL simulators.

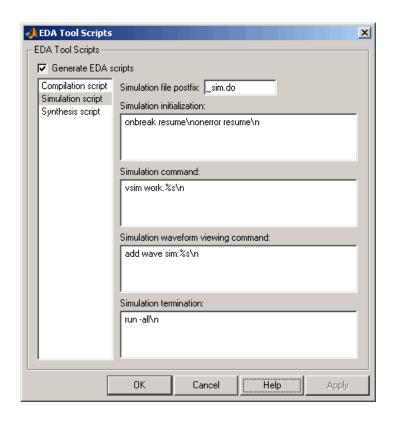

The **Synthesis script** pane displays options related to customizing scripts for synthesis tools.

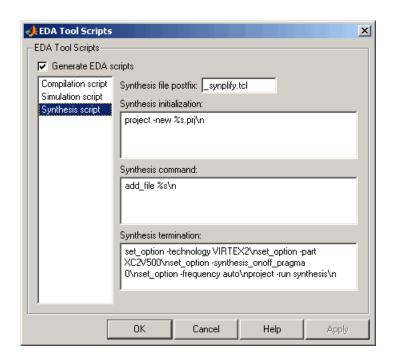

See "Generating Scripts for EDA Tools" for a detailed description of script generation options.

# Multiple Clocks Supported for Multirate Filters with Distributed Arithmetic and Fully Serial Architectures

In previous releases, for multirate filters with a distributed arithmetic (DA) or fully serial architecture specified, the **Clock inputs** options was set to Single and disabled.

The coder now supports specification of either single or multiple clock inputs for multirate filters with a DA or fully serial architecture.

For example, in the following figure, the **Clock inputs** option was set to Multiple for a direct-form FIR polyphase interpolator (mfilt.firinterp). with a DA architecture.

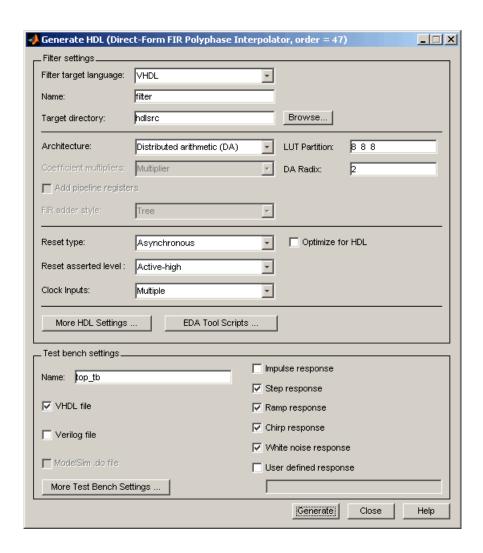

**Note** For multirate filters with the Partly serial architecture option selected, the **Clock inputs** options is set to Single and disabled.

See also:

- "Distributed Arithmetic for FIR Filters" in the Filter Design HDL Coder User's Guide for a complete description of DA related options and properties.
- "Speed vs. Area Optimizations for FIR Filters" in the Filter Design HDL Coder User's Guide for a complete description of serial architectures.

## Version 1.5 (R2006b) Filter Design HDL Coder Software

This table summarizes what's new in Version 1.5 (R2006b).

| New Features and<br>Changes | Version<br>Compatibility<br>Considerations                                    | Fixed Bugs and<br>Known Problems | Related<br>Documentation at<br>Web Site |
|-----------------------------|-------------------------------------------------------------------------------|----------------------------------|-----------------------------------------|
| Yes<br>Details below        | Yes—Details labeled as Compatibility Considerations, below. See also Summary. | Bug Reports                      | No                                      |

New features and changes introduced in this version are

- "Distributed Arithmetic Support for FIR Filters" on page 49
- "Multirate Support for Fully Serial Architectures" on page 51
- "Generate HDL Dialog Box Supports All Parallel and Serial Architecture Options" on page 52
- "Enhanced Code Generation for Symmetric Multirate FIR Filters" on page 55
- "EDAScriptGeneration Property Added" on page 55
- "ResetValue Property Merged with ResetAssertedLevel Property" on page 55
- "Clock EnableValue for Test Benches Always Active-High" on page 56

### **Distributed Arithmetic Support for FIR Filters**

The coder now supports Distributed Arithmetic (DA) in HDL code generated for several single-rate and multirate FIR filter structures. DA is a widely-used technique for implementing sum of products computations without use of multipliers. Designers frequently use DA to build efficient Multiply-Accumulate Circuitry (MAC) for filters and other DSP applications.

DA code generation is supported for fixed-point realizations of the following FIR filter structures:

- dfilt.dffir
- dfilt.dfsymfir
- dfilt.dfasymfir
- mfilt.firdecim
- mfilt.firinterp

You can enable and control DA code generation using generatehdl properties provided for that purpose, or by selecting the Distributed Arithmetic (DA) option from the **Architecture** pop-up menu in the Generate HDL dialog box (shown in the following figure).

See "Distributed Arithmetic for FIR Filters" in the Filter Design HDL Coder documentation for a complete description of DA related options and properties.

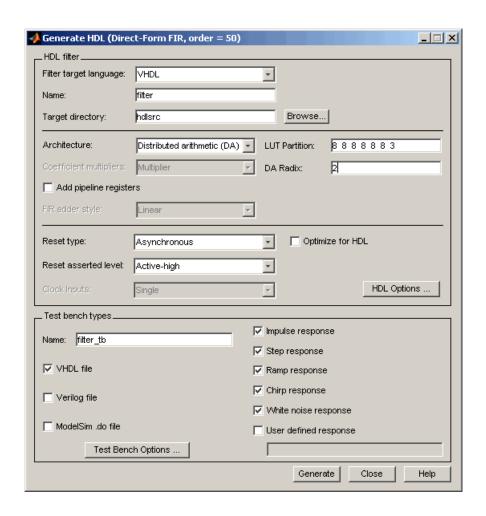

### **Multirate Support for Fully Serial Architectures**

The coder adds support for generation of fully serial architectures for the following multirate filter types:

- mfilt.firdecim
- mfilt.firinterp

The following table summarizes the filter types that are available for parallel and serial architecture choices. See "Speed vs. Area Optimizations for FIR Filters" in the Filter Design HDL Coder User's Guide for a full description of these options.

| Architecture             | Available for Filter Types                                  |
|--------------------------|-------------------------------------------------------------|
| Fully parallel (default) | All filter types that are supported for HDL code generation |
| Fully serial             | • dfilt.dffir                                               |
|                          | • dfilt.dfsymfir                                            |
|                          | • dfilt.dfasymfir                                           |
|                          | • mfilt.firdecim                                            |
|                          | • mfilt.firinterp                                           |
| Partly serial            | • dfilt.dffir                                               |
|                          | • dfilt.dfsymfir                                            |
|                          | • dfilt.dfasymfir                                           |
| Cascade serial           | • dfilt.dffir                                               |
|                          | • dfilt.dfsymfir                                            |
|                          | • dfilt.dfasymfir                                           |

# Generate HDL Dialog Box Supports All Parallel and Serial Architecture Options

Previously, the **Architecture** pop-up menu on the HDL Options dialog box provided a choice between two basic (Fully parallel or Fully serial) architectures. Other architecture options were available only by setting generatehdl properties (ReuseAccum and SerialPartition).

The Generate HDL dialog box now supports the full range of architecture options. As shown in the following figure, the **Architecture** pop-up menu now includes Partly serial and Cascade serial options.

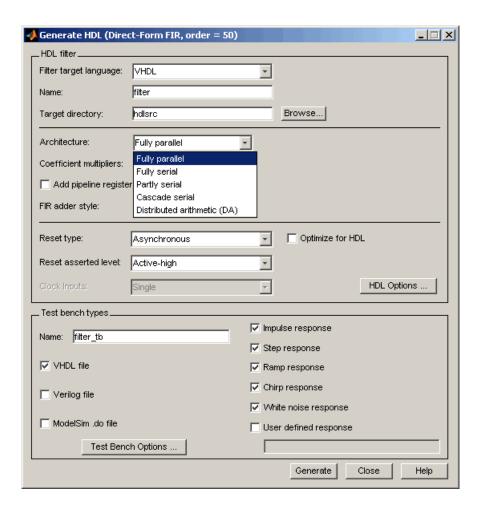

When the Partly serial or Cascade serial option is selected, the Generate HDL dialog box displays the **Serial Partition** field (shown in the following figure). See "Speed vs. Area Optimizations for FIR Filters" in the Filter Design HDL Coder User's Guide for a full description of serial and parallel architecture options.

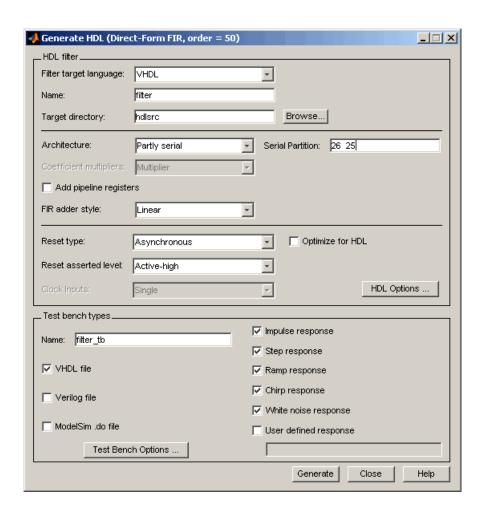

**Note** The Architecture pop-up menu also includes the new Distributed arithmetic (DA) option (see "Distributed Arithmetic Support for FIR Filters" on page 49).

## Enhanced Code Generation for Symmetric Multirate FIR Filters

In this release, the coder enhances code generation for Direct-Form FIR Polyphase Decimator (mfilt.firdecim) filters by using the symmetry in polyphase coefficients for each FIR subfilter. The code generator inserts adders before multipliers to sum the input samples that correspond to the symmetric taps.

### **EDAScriptGeneration Property Added**

The EDAScriptGeneration property controls the generation of script files. By default, EDAScriptGeneration is set 'on'. To disable script generation, set EDAScriptGeneration to 'off', as in the following example:

```
generatehdl(Hd, 'EDAScriptGeneration', 'off')
```

See "Generating Scripts for EDA Tools" in the Filter Design HDL Coder User's Guide for further information.

## ResetValue Property Merged with ResetAssertedLevel Property

In previous releases, the ResetValue property (or the **Reset value** option in the Test Bench Options dialog box) allowed test bench reset input signal levels (active-high or active-low) to be set independently from the level specified for resets in the generated filter code.

In this release, the ResetValue property has been merged with the ResetAssertedLevel property (Reset asserted level menu in the HDL filter pane of the Generate HDL dialog box). The Reset asserted level setting determines the rest level for both filter and test bench reset input signals, ensuring consistency among reset signals.

#### **Compatibility Considerations**

If you have existing M-file scripts or saved FDATool settings that rely on setting the ResetValue property independently of ResetAssertedLevel, you should change them to use only ResetAssertedLevel.

# Clock EnableValue for Test Benches Always Active-High

The clock enable value for test benches is now always active-high. The ClockEnableValue property and the corresponding Clock enable value option in the Test Bench Options dialog box have been removed. Setting an active-low clock enable value for test benches is no longer supported.

### **Compatibility Considerations**

You should remove any code that sets or references the ClockEnableValue property from your existing M-file scripts.

## Version 1.4 (R2006a) Filter Design HDL Coder Software

This table summarizes what's new in V1.4 (R2006a):

| New Features and<br>Changes | Version<br>Compatibility<br>Considerations                                    | Fixed Bugs and<br>Known Problems | Related<br>Documentation at<br>Web Site |
|-----------------------------|-------------------------------------------------------------------------------|----------------------------------|-----------------------------------------|
| Yes<br>Details below        | Yes—Details labeled as Compatibility Considerations, below. See also Summary. | Bug Reports<br>at Web site       | No                                      |

New features and changes introduced in this version are

- "Speed vs. Area Tradeoff Options for FIR Filters" on page 57
- "Code Generation Support for Delay Filter" on page 59
- "Rounding Behavior in Generated HDL Code" on page 60

### Speed vs. Area Tradeoff Options for FIR Filters

The coder now provides options that extend your control over speed vs. area tradeoffs in the realization of single-rate direct-form FIR filter designs.

This release note summarizes the new options. See "Speed vs. Area Optimizations for FIR Filters" in the Filter Design HDL Coder User's Guide for full details and examples. Further examples are given in the HDL Serial Architectures for FIR Filters demo (hdlserialfir.m).

To achieve the desired speed vs. area tradeoff, you can either specify a *fully* parallel architecture for generated HDL filter code, or choose one of several serial architectures. The following architectures are supported:

• *Fully parallel*: This is the default option. A fully parallel architecture uses a dedicated multiplier and adder for each filter tap; all taps execute in parallel. A fully parallel architecture is optimal for speed. However, it requires more multipliers and adders than a serial architecture, and therefore consumes more chip area.

- Fully serial: A fully serial architecture conserves area by reusing multiplier and adder resources sequentially. For example, a four-tap filter design would use a single multiplier and adder, executing a multiply/accumulate once for each tap. The multiply/accumulate section of the design runs at four times the filter's input/output sample rate. This saves area at the cost of some speed loss and higher power consumption.
- Partly serial: Partly serial architectures cover the full range of speed vs.
  area tradeoffs that lie between the two extreme cases, fully parallel and
  fully serial architectures.
  - In a partly serial architecture, the filter taps are grouped into a number of serial *partitions*. The taps within each partition execute serially, but the partitions execute in parallel with respect to one another. The outputs of the partitions are summed at the final output.
- Cascade-serial: A cascade-serial architecture closely resembles a partly serial architecture. As in a partly serial architecture, the filter taps are grouped into a number of serial partitions that execute in parallel with respect to one another. However, the accumulated output of each partition is cascaded to the accumulator of the previous partition. The output of all partitions is therefore computed at the accumulator of the first partition. This technique is termed accumulator reuse. No final adder is required, which saves area.

The full range of parallel/serial architecture options is supported by new properties passed in to the generatehdl command.

Alternatively, you can use the new **Architecture** option on the HDL Options dialog box (see the following figure) to choose between the basic Fully Parallel or Fully Serial architectures.

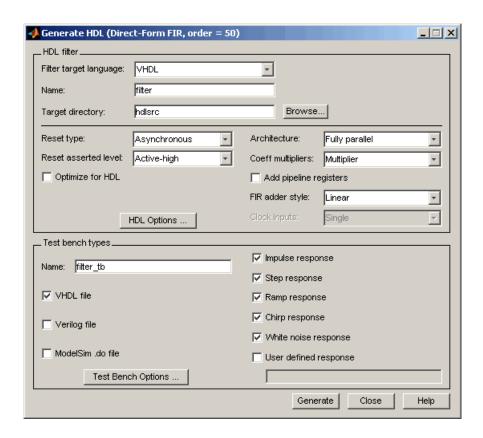

The new options are supported for the following filter types:

- dfilt.dffir
- dfilt.dfsymfir
- dfilt.dfasymfir

### **Code Generation Support for Delay Filter**

The coder now supports code generation for the Delay filter type (dfilt.delay). See the Signal Processing Toolbox<sup>TM</sup> documentation for information on this filter type.

The Delay filter is often used in a cascade with other filter types. See "Generating Code for Cascade Filters" Filter Design HDL Coder User's Guide for general considerations on using cascade filters in code generation.

### Rounding Behavior in Generated HDL Code

In Release 2006a, filter objects (and fixed-point arithmetic in general) support a fixed-point rounding mode (Round) that behaves identically to the MATLAB round function. However, the coder does not support this rounding behavior in generated HDL code. When generating code from a filter that has the RoundMode property set to Round, The coder uses Nearest rounding mode instead. A warning is issued when code generation is initiated, as shown in the following example.

```
b = [0.05 0.9 0.05];
Hd = dfilt.dffir(b);
Hd.arithmetic = 'fixed';
Hd.FilterInternals = 'SpecifyPrecision';
Hd.RoundMode = 'Round';
generatehdl(Hd);
Warning: RoundMode 'round' is not supported for HDL generation. Using 'nearest' instead.
.
.
.
.
.
.
..
...
### Successful completion of VHDL code generation process for filter: Hd
```

If you are generating code from a fixed-point filter created in FDATool, this situation does not occur because the FDATool **Round towards** menu does not include the Round option.

#### **Compatibility Considerations**

Before generating HDL code from your existing filter objects, check the RoundMode property and if it is set to Round, use another mode to avoid the warning.

### Version 1.3 (R14SP3) Filter Design HDL Coder Software

This table summarizes what's new in V1.3 (R14SP3):

| New Features and<br>Changes | Version Compatibility Considerations | Fixed Bugs and<br>Known Problems | Related<br>Documentation at<br>Web Site |
|-----------------------------|--------------------------------------|----------------------------------|-----------------------------------------|
| Yes<br>Details below        | No                                   | Bug Fixes                        | No                                      |

New features and changes introduced in this version are

- "Generating Scripts for EDA Tools" on page 61
- "Test Bench Generation Improved for Multirate Filters" on page 61

### **Generating Scripts for EDA Tools**

The coder now supports generation of script files for third-party Electronic Design Automation (EDA) tools. These scripts let you compile and simulate generated HDL code and/or synthesize generated HDL code.

Using the defaults, you can automatically generate scripts for the following tools:

- Mentor Graphics ModelSim SE/PE HDL simulator
- The Synplify<sup>TM</sup> family of synthesis tools

See "Generating Scripts for EDA Tools" in the Filter Design HDL Coder User's Guide for a detailed description.

### **Test Bench Generation Improved for Multirate Filters**

The speed of generation of large test bench files for multirate filters has been improved significantly for this release.

## Version 1.2 (R14SP2) Filter Design HDL Coder

This table summarizes what's new in V1.2 (R14SP2):

| New Features and<br>Changes | Version Compatibility Considerations                                                      | Fixed Bugs and<br>Known Problems | Related<br>Documentation at<br>Web Site |
|-----------------------------|-------------------------------------------------------------------------------------------|----------------------------------|-----------------------------------------|
| Yes<br>Details below        | Yes—Details labeled<br>as Compatibility<br>Considerations,<br>below. See also<br>Summary. | Bug Fixes                        | No                                      |

New features and changes introduced in this version are

- "Additional Multirate and Discrete Filter Types Supported" on page 62
- "Code Generation Support for Interpolating Filters in Cascades" on page 63
- "InitializeRealSignals Property and GUI Option Removed" on page 63

## Additional Multirate and Discrete Filter Types Supported

The coder now adds code generation support for the following multirate and discrete filter types:

- Direct-Form FIR Polyphase Interpolator (mfilt.firinterp)
- Direct-Form FIR Polyphase Decimator (mfilt.firdecim)
- FIR Hold Interpolator (mfilt.holdinterp)
- FIR Linear Interpolator (mfilt.linearinterp)
- Discrete-Time Scalar (dfilt.scalar)

For a complete list of filter structures supported for code generation, see "Key Features and Components" in the Filter Design HDL Coder online documentation.

## Code Generation Support for Interpolating Filters in Cascades

In the previous release, only decimators and/or single-rate filter structures could be included in a cascade for code generation purposes.

The coder now supports code generation for cascades that include interpolators. You can generate code for cascades that combine the following filter types:

- Decimators and/or single-rate filter structures
- Interpolators and/or single-rate filter structures

Code generation for cascades that include both decimators and interpolators is not currently supported, however.

See also "Generating Code for Cascade Filters" in the Filter Design HDL Coder online documentation.

## InitializeRealSignals Property and GUI Option Removed

The coder now always initializes signals of type REAL with a value of 0.0.

In previous releases, initialization code for real signals was generated optionally. Generation of such initialization code was controlled by the InitializeRealSignals property and the corresponding Initialize real signals option in the Advanced pane of the HDL Options dialog box. The Initialize real signals option is no longer supported and has been removed from the Advanced pane. The InitializeRealSignals property is set to 'on' and is no longer user settable.

#### **Compatibility Considerations**

Consider removing code that sets the InitializeRealSignals property.

# Compatibility Summary for Filter Design HDL Coder Software

This table summarizes new features and changes that might cause incompatibilities when you upgrade from an earlier version, or when you use files on multiple versions. Details are provided in the description of the new feature or change.

| Version (Release)               | New Features and Changes with Version Compatibility Impact                                                                                                    |
|---------------------------------|----------------------------------------------------------------------------------------------------|
| Latest Version<br>V2.4 (R2009a) | See the Compatibility Considerations subheading for this new feature or change:  • "Default Entity Conflict Postfix Changed" on page 8                                                                                                    |
| V2.3 (R2008b)                   | See the Compatibility Considerations subheading for this new feature or change:  • "-novopt Flag Added to the Default Simulation Command in Generated Compilation Scripts" on page 12  • "ModelSim .do Test Bench Option Removed" on page 12 |
| V2.2 (R2008a)                   | See the Compatibility Considerations subheading for this new feature or change:  • "ScaleWarnBits Property No Longer Supported" on page 20  • "ModelSim .do Test Bench Option Deprecated" on page 19                                         |

| Version (Release) | New Features and Changes with Version Compatibility Impact                                                     |
|-------------------|----------------------------------------------------------------------------------------------------|
| V2.1 (R2007b)     | See the <b>Compatibility Considerations</b> subheading for this new feature or change:                         |
|                   | • "Fixed-Point Round Mode<br>Supported for HDL Code<br>Generation" on page 27                                  |
|                   | • "Default Hardware Target for<br>Synthesis Scripts Updated to<br>Virtex-4" on page 28                         |
| V2.0 (R2007a)     | None                                                                                                    |
| V1.5 (R2006b)     | See the Compatibility Considerations subheading for this new feature or change:  • "ResetValue Property Merged |
|                   | with ResetAssertedLevel<br>Property" on page 55                                                                |
|                   | • "Clock EnableValue for Test<br>Benches Always Active-High" on<br>page 56                                     |
| V1.4 (R2006a)     | See the Compatibility Considerations subheading for this new feature or change:                                |
|                   | • "Rounding Behavior in Generated HDL Code" on page 60                                                         |

| Version (Release) | New Features and Changes with Version Compatibility Impact                                                                                            |
|-------------------|----------------------------------------------------------------------------------------------------|
| V1.3(R14SP3)      | None                                                                                                    |
| V1.2(R14SP2)      | See the Compatibility Considerations subheading for this new feature or change:  • "InitializeRealSignals Property and GUI Option Removed" on page 63 |